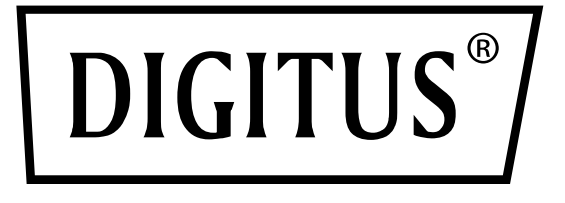

# **Convertidor de Medios 10/100Base-TX a 100Base-FX**

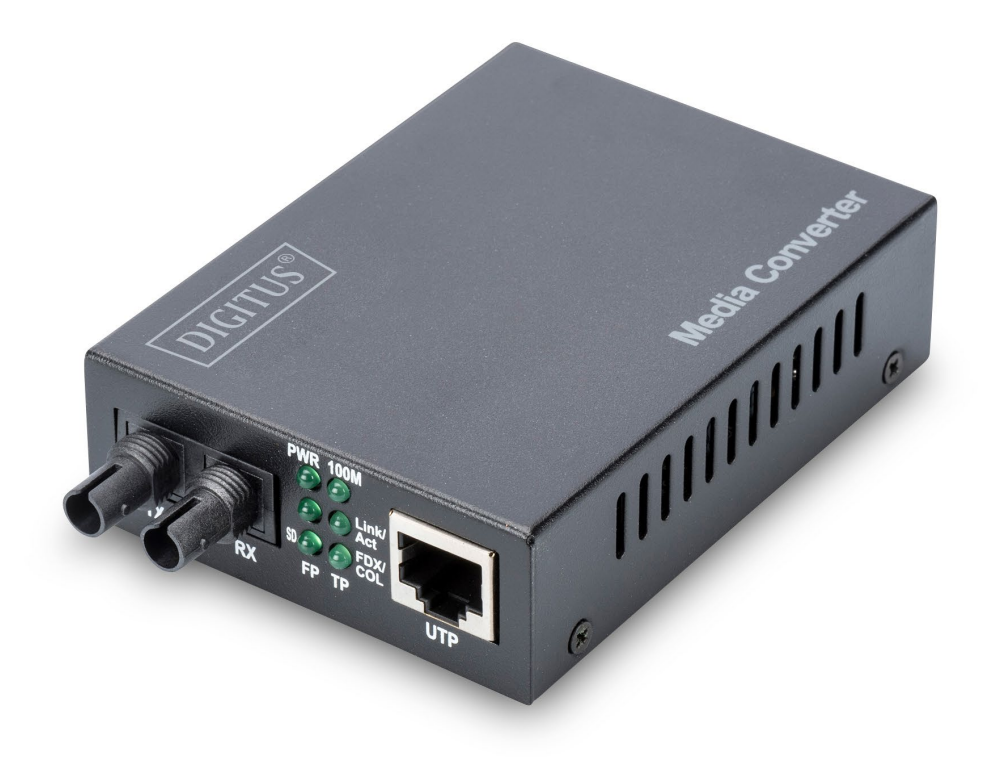

**Guía rápida de instalación** DN-82010-1\_DN-82020-1\_DN-82021-1

# Contenido

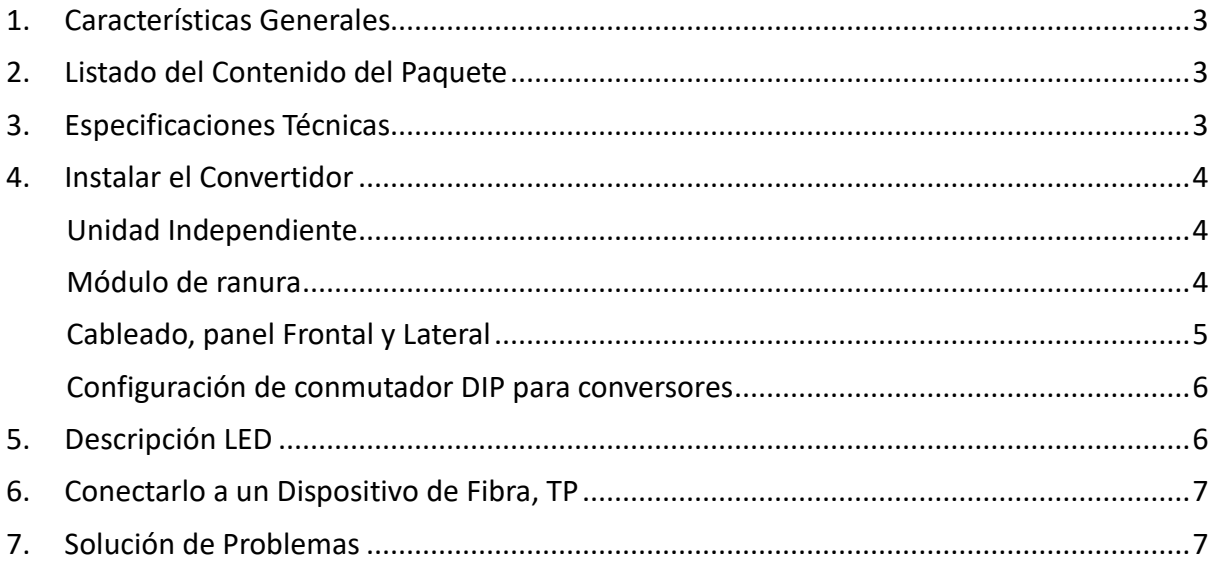

## <span id="page-2-0"></span>**1. Características Generales**

La norma IEEE802.3u Ethernet soporta dos tipos de medios para la conexión de red, como 10/100Base-TX y 100Base-FX. El puente convertidor de medios está diseñado con un interruptor y un búfer de memoria que conecta sin problemas dos tipos de segmentos de funcionamiento. Este convertidor puede utilizarse como una unidad independiente, o como un módulo de ranura para un bastidor de convertidor de 483mm (19"), para utilizar un armario de cableado central.

### <span id="page-2-1"></span>**2. Listado del Contenido del Paquete**

Antes de comenzar la instalación del Convertidor, compruebe que el embalaje contiene todo lo siguiente:

- El Convertidor de Fibra TP
- Adaptador de Corriente CA-CC (para modelos externos), o Cable de Alimentación (para modelos internos)
- El Manual de Usuario

Por favor, si alguno de los elementos mencionados falta o está dañado, por favor comuníqueselo inmediatamente a su distribuidor local.

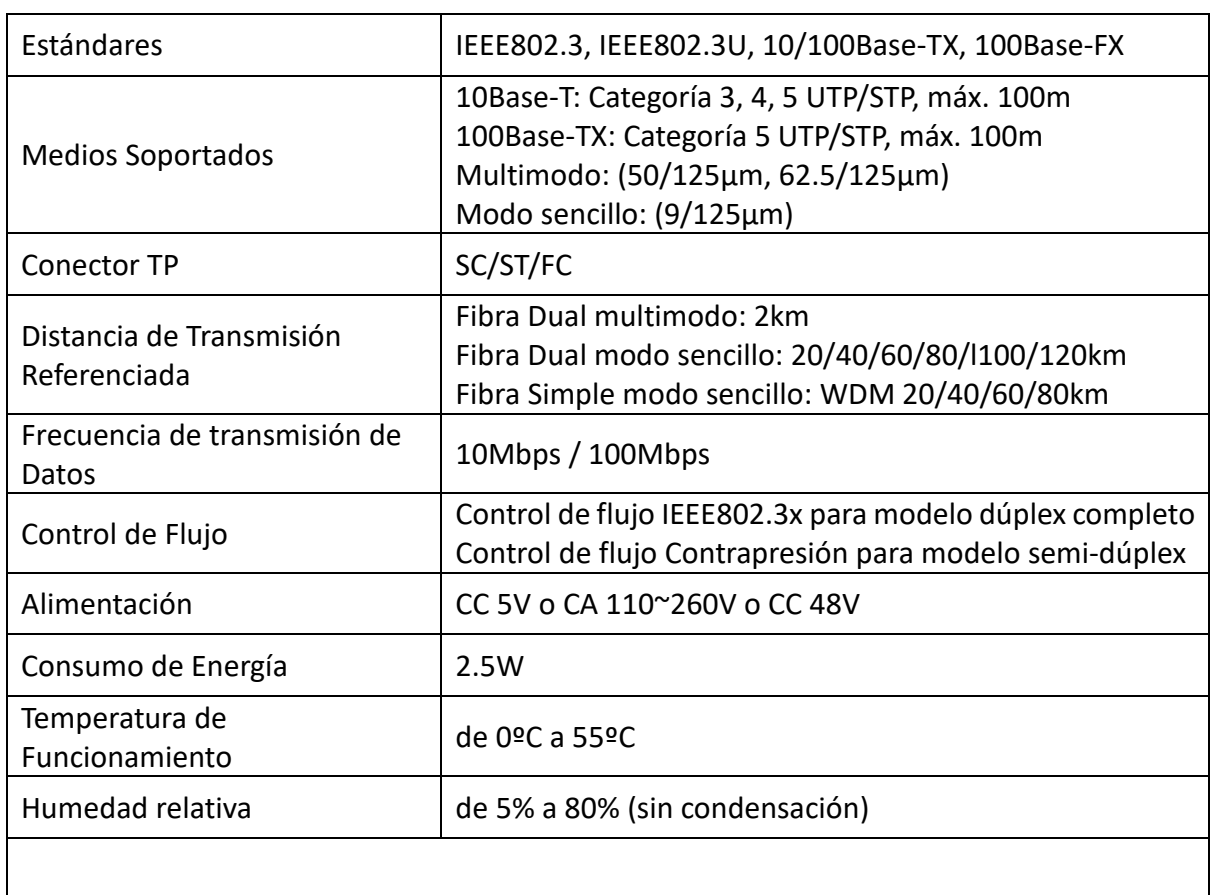

### <span id="page-2-2"></span>**3. Especificaciones Técnicas**

#### **Características**

- 1. Conmutador de 2 puertos incorporado:
	- Soporta la transmisión de remisión de trama modificada para baja latencia
	- Soporta la transmisión de datos en modo convertidor puro para latencia extremadamente baja
	- Soporta control de flujo para el funcionamiento dúplex completo y semi-dúplex
	- Control de Ancho de Banda
	- Transmisión de paquetes de 1600 bytes para gestión
- 2. Soporta el estándar 100Base-FX
- 3. RAM de 128KB integrada para búfer de datos
- 4. Soporta la función Auto MDI-MDIX
- 5. Soporta la función LFP (link fault pass through) de indicador de fallo de enlace
- 6. Visualización LED de enlace/actividad, Completo/semi, 10/100M

### <span id="page-3-0"></span>**4. Instalar el Convertidor**

### <span id="page-3-1"></span>**Unidad Independiente**

- Compruebe que el adaptador CA-CC cumple los requisitos de CA de su país, y enchufe el cable de alimentación
- Conecte del cable de medios para la conexión en red

### <span id="page-3-2"></span>**Módulo de ranura**

- El Convertidor de Medios y el Bastidor de Convertidor deben estar suministrados por la misma fuente, ambos chasis de bastidor de convertidor de medios están fabricados para coincidir en dimensiones, jack de CC, receptáculo de CC, y seguridad eléctrica.
- Desconecte la alimentación del bastidor de convertidor de 483mm (19")
- Asegúrese de que no haya actividad en la red
- Localice el jack de alimentación de CC 5V, en la parte posterior del convertidor, e introduzca cuidadosamente y conéctelo al receptáculo de alimentación CC de 5V del bastidor de 483mm (19")
- Conecte el cable de medios para la conexión de red
- Conecte la alimentación del bastidor de convertidor, el LED de Alimentación se iluminará

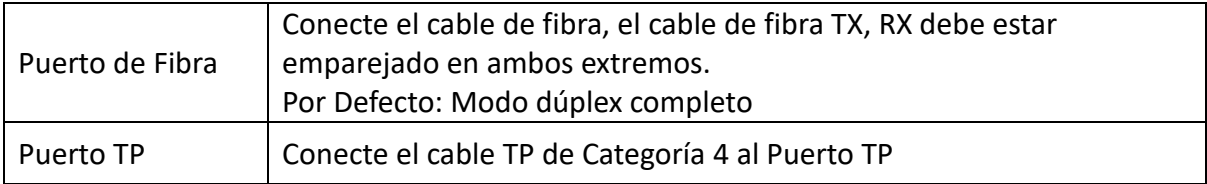

### <span id="page-4-0"></span>**Cableado, panel Frontal y Lateral**

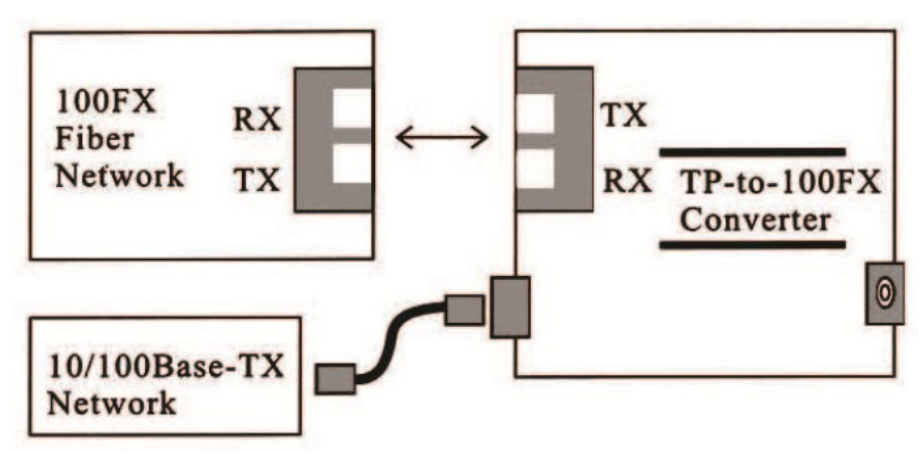

Figura 1 Conexión Básica de Red

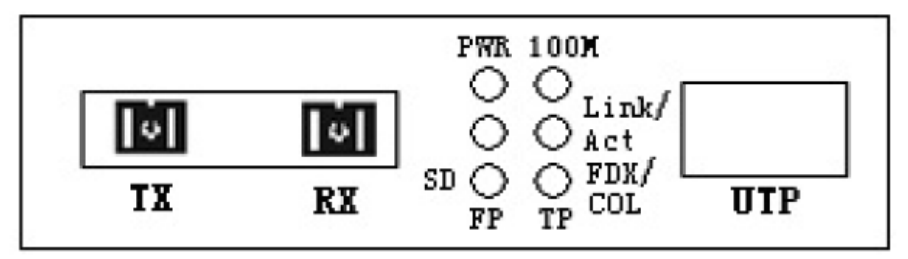

Fig. 2: Panel frontal para conversor de audio y vídeo a fibra doble

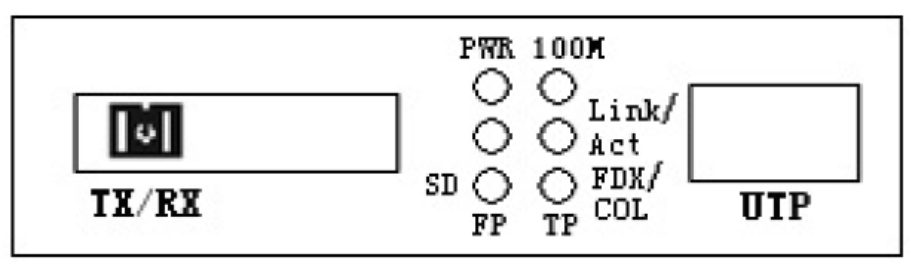

Fig 3: Panel frontal para conversor de audio y vídeo a fibra sencilla

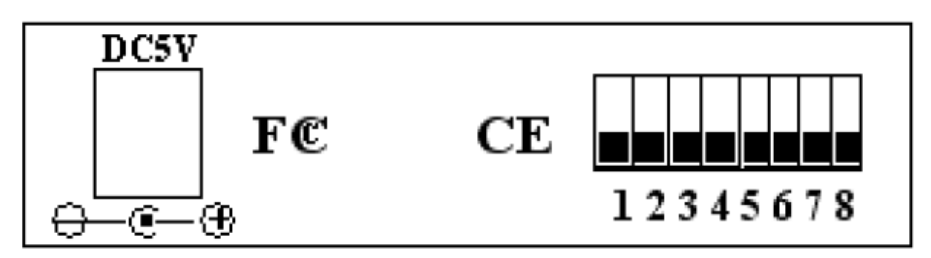

Fig 4: Panel posterior para conversor de audio y vídeo a fibra doble/sencilla

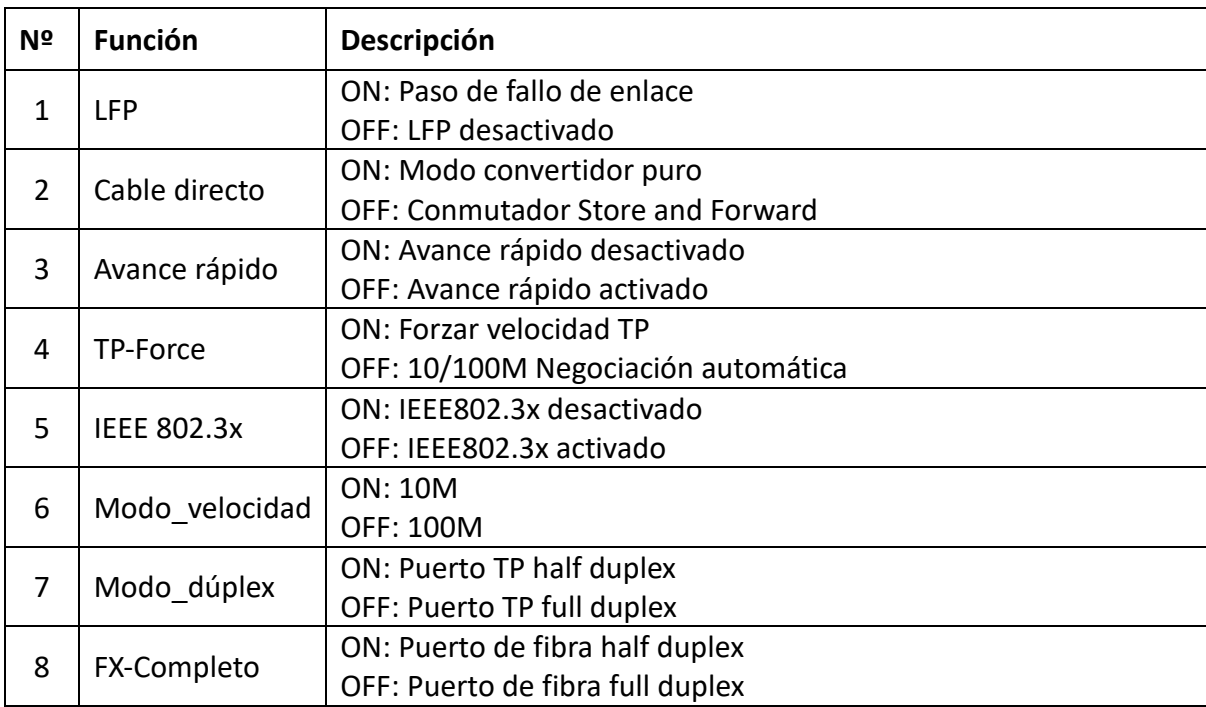

### <span id="page-5-0"></span>**Configuración de conmutador DIP para conversores**

# <span id="page-5-1"></span>**5. Descripción LED**

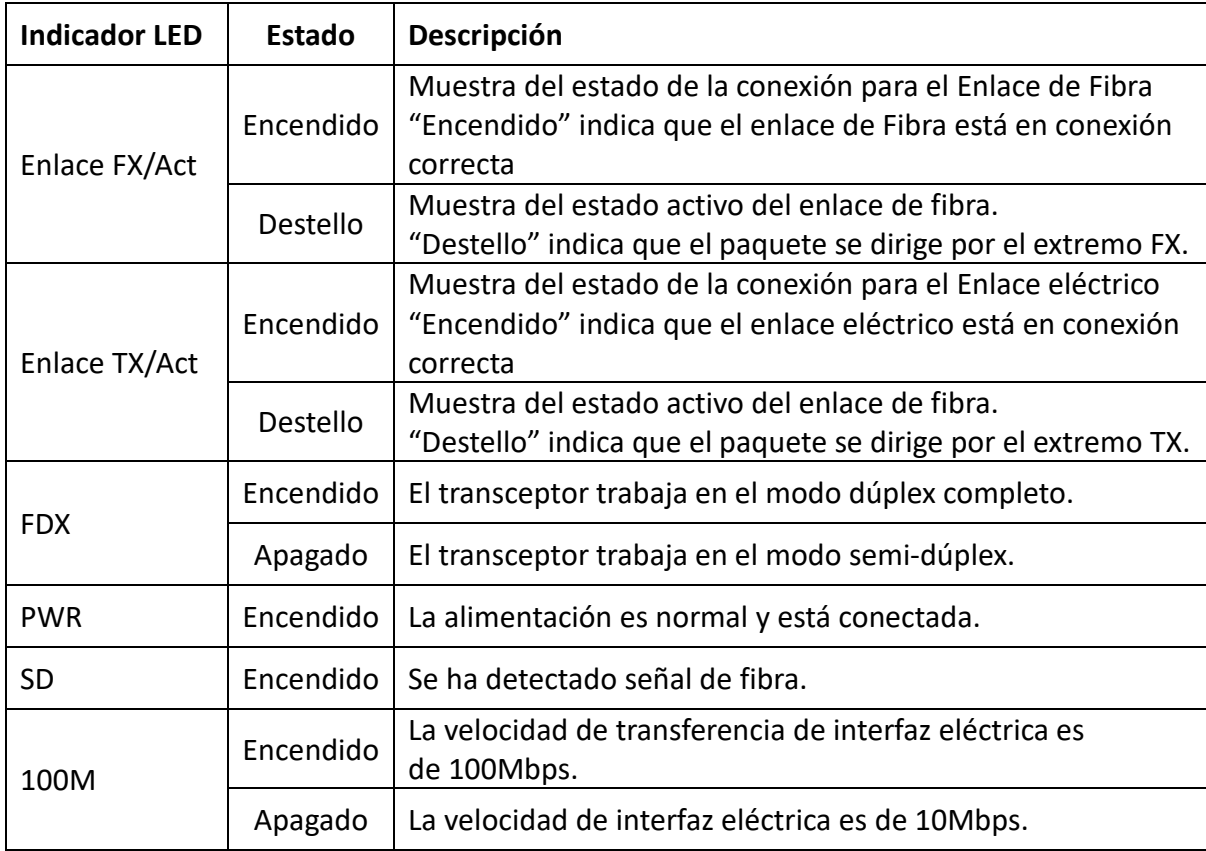

# <span id="page-6-0"></span>**6. Conectarlo a un Dispositivo de Fibra, TP**

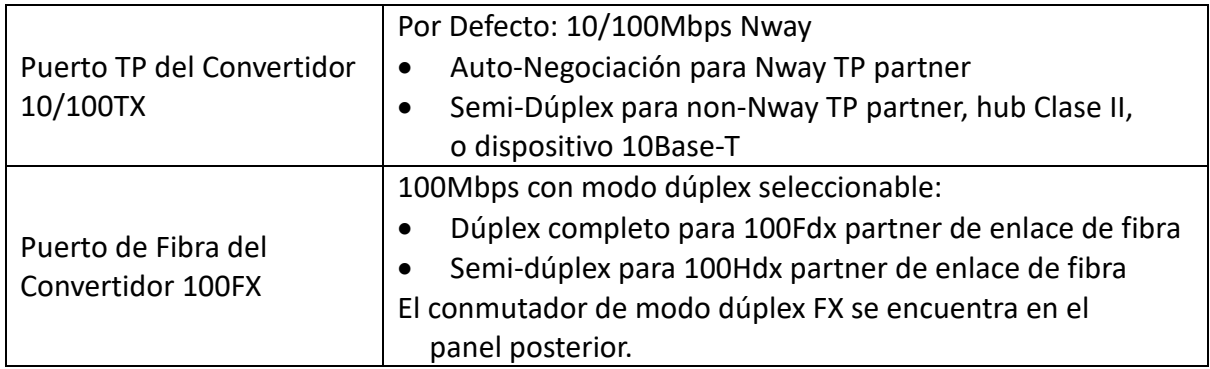

# <span id="page-6-1"></span>**7. Solución de Problemas**

Si el convertidor de medios falla, aísle y corrija el fallo, determinando la respuesta a las siguientes preguntas y tomado la medida indicada:

#### **1 ¿Está iluminado el LED de alimentación del convertidor de medios?**

NO

- ¿Es el adaptador de alimentación del tipo adecuado de tensión y frecuencia para la toma de corriente CA?
- ¿Está instalado correctamente el adaptador de alimentación en el convertidor de medios y en la toma de corriente?
- Contacte con su distribuidor local para asistencia técnica.

SÍ - Prosiga al paso 2.

### **2 ¿Está iluminado el LED "Dúplex/Enlace" en un puerto con un cable de par trenzado instalado?**

 $N<sub>O</sub>$ 

• Revise los cables de cobre para una conexión adecuada.

SÍ

- Apagado = El convertidor de medios ha seleccionado el modo semi-dúplex.
- Encendido = El convertidor de medios ha seleccionado el modo dúplex completo.
- Si el modo no es el correcto, desconecte y vuelva a conectar el cable de par trenzado, para reiniciar el proceso de inicialización.

Prosiga al paso 3.

#### **3 ¿Está iluminado el LED de "acción de enlace" en el puerto del cable de fibra?**  $N<sub>O</sub>$

- Revise el cable de fibra para una conexión adecuada.
- Compruebe que los cables TX y RX estén conectados a los puertos TX y RX respectivamente, en el dispositivo 100Base-FX.

SÍ - Prosiga al paso 4.

#### **4 ¿Está iluminado el LED "Velocidad" en un puerto con un cable de par trenzado instalado?** NO

• Revise los cables de cobre para una conexión adecuada.

SÍ

- Apagado = El convertidor de medios ha seleccionado el funcionamiento a 10Mbps.
- Encendido = El convertidor de medios ha seleccionado el funcionamiento a 100Mbps.
- Si la velocidad no es la correcta, desconecte y vuelva a conectar el cable de par trenzado, para reiniciar el proceso de inicialización.

**Nota: Para conectarlo a un Router, Puente, o Conmutador, por favor consulte el Manual Técnico del dispositivo.**

Assmann Electronic GmbH hace constar que la Declaración de Conformidad es parte del contenido de suministro. Si la Declaración de Conformidad no está incluida, puede solicitarla por correo postal en la dirección de la fabricante indicada a continuación.

#### **www.assmann.com**

Assmann Electronic GmbH Auf dem Schüffel 3 58513 Lüdenscheid Alemania

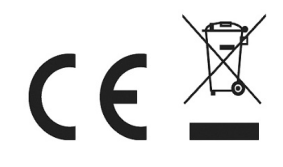